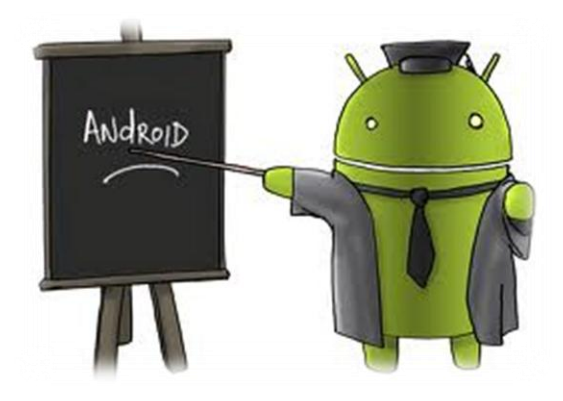

# Programování pro Android 1. část

Vladislav Klíma Josef Zachrla

## Obsah prezentace – 1. část

- Historie Androidu
- Verze Androidu
- Distribuce verzí
- Vývojová prostředí
- Životní cyklus aplikace

### Historie Androidu

- 2003: Android inc. ("startup")
- 2005: Android inc. odkoupil Google
- 2007: vytvoření Open Handset Alliance
- 2008: 1. chytrý telefon od HTC
- 2009: 1. chytrý telefon v ČR

## Verze Androidu

- 1.5 Cupcake
- 1.6 Donut
- 2.0/2.1 Eclair
- 2.2 Froyo
- 2.3 Gingerbread
- 3.0 HoneyComb
- 4.0 Icecream Sandwich
- 4.1 Jelly Bean

# 1.5 Cupcake

- 30. dubna 2009
- Uživatelsky přívětivá
- Animace při přechodu obrazovek
- Podpora nahrávání Youtube videí
- Rozšíření funkce "kopírovat" a "vložit"

## 1.5 Cupcake

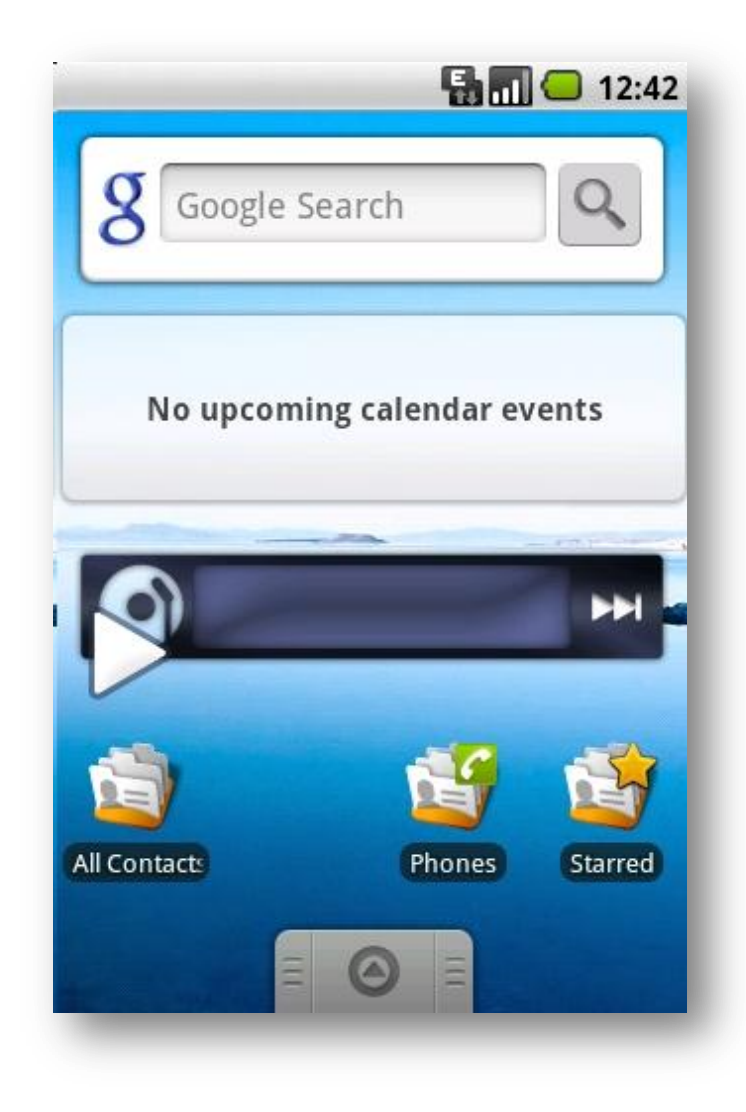

## 1.6 Donut

- 15. září 2009
- Vylepšený Android Market
- Vyhledávání "Quick search box"
- Nové prostředí fotoaparátu a kamery
- Rozpoznávání obličeje
- Vylepšení rychlosti

## 2.1 Eclair

- 26. října 2009
- Optimalizace rychlosti hardwaru
- Podpora více velikostí a rozlišení displeje
- Podpora HTML 5, Bluetooth 2.1
- Aktualizace Google Maps
- Digitální zoom
- Vylepšený "multi touch"

# 2.2 Froyo

- 20. května 2010
- Instalace aplikací na paměťovou kartu
- Kompilátor JIT pro zvýšení rychlosti systému

# 2.3 Gingerbread

- 6. prosince 2010
- Podpora video formátu WebM pro HTML 5 video

### 2.3 Gingerbread

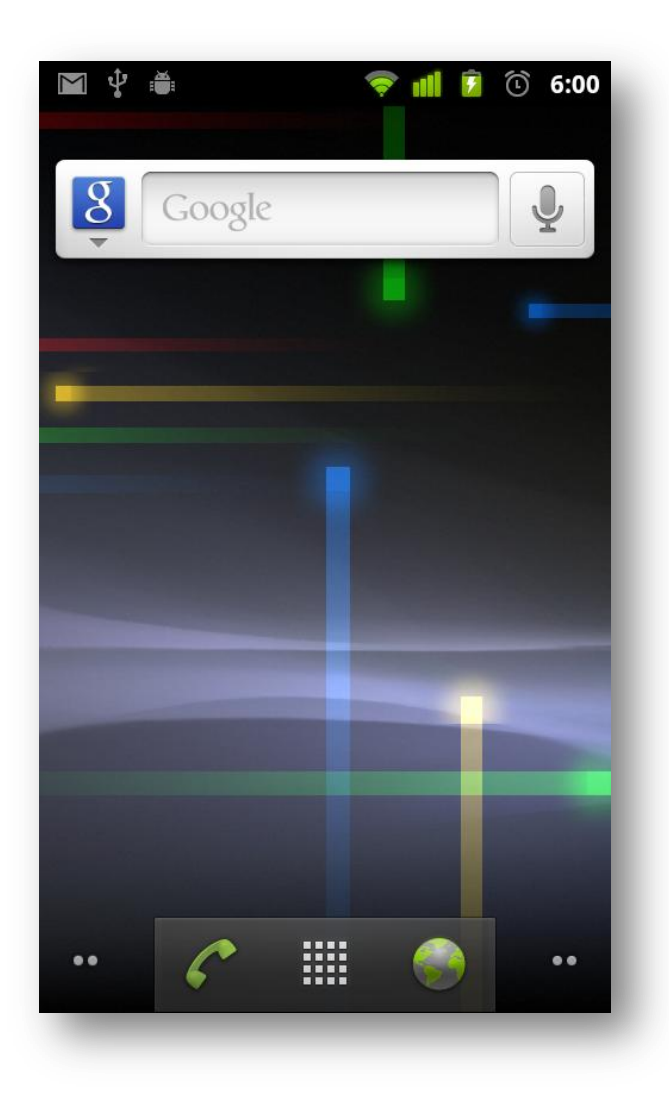

# $3.0 - 3.2$  Honeycomb

- 22. únor 2011
- Pouze pro tablety
- Optimalizace pro velké obrazovky
- Nový design a prohlížeč
- Přístup k Google Books
- Videohovory přes Google Talk

### 3.0 – 3.2 Honeycomb

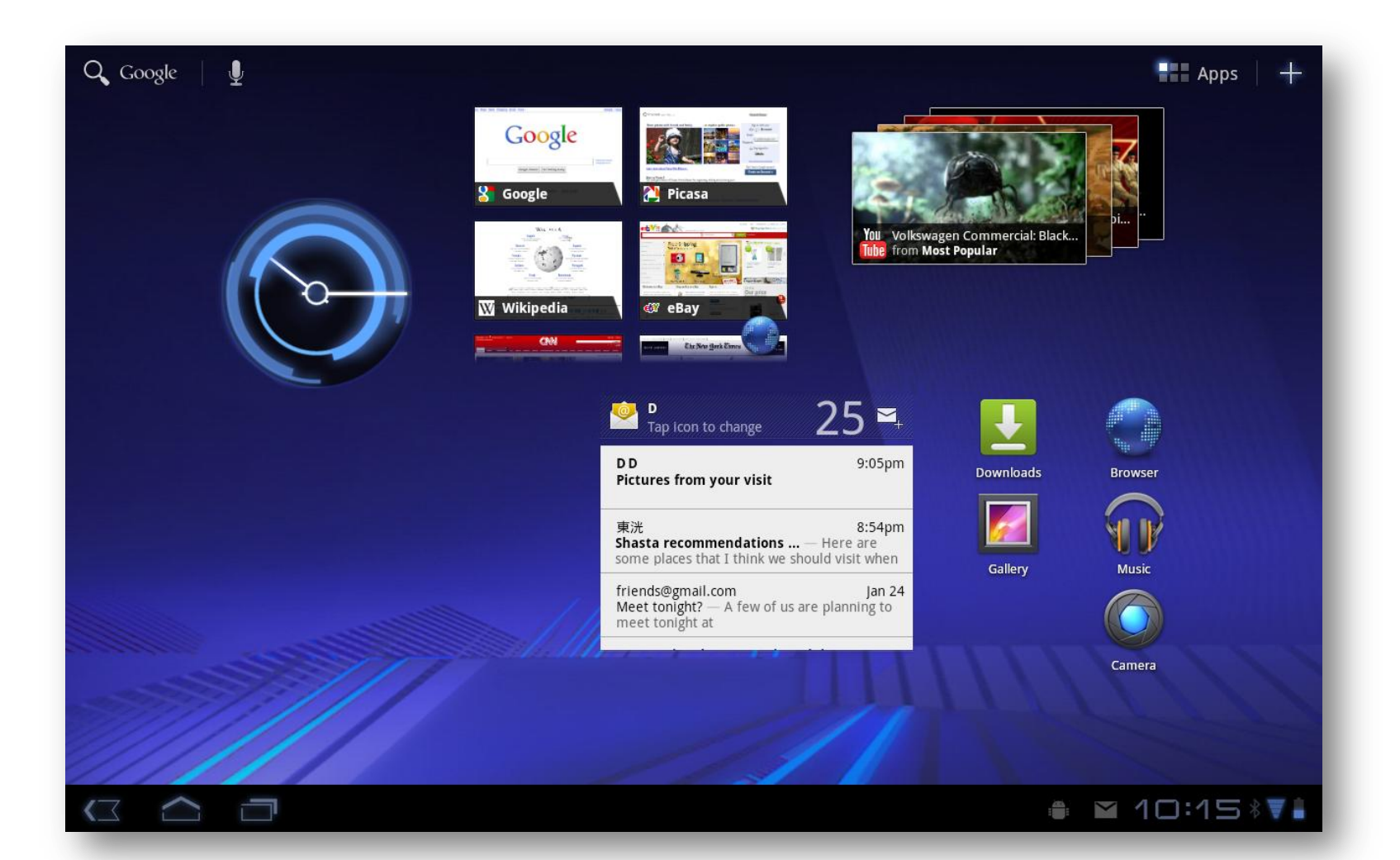

### 4.0 Icecream Sandwich

- 19. října 2011
- Vylepšení správce kontaktů, rozpoznávání hlasu, odemčení telefonu obličejem

#### 4.0 Icecream Sandwich

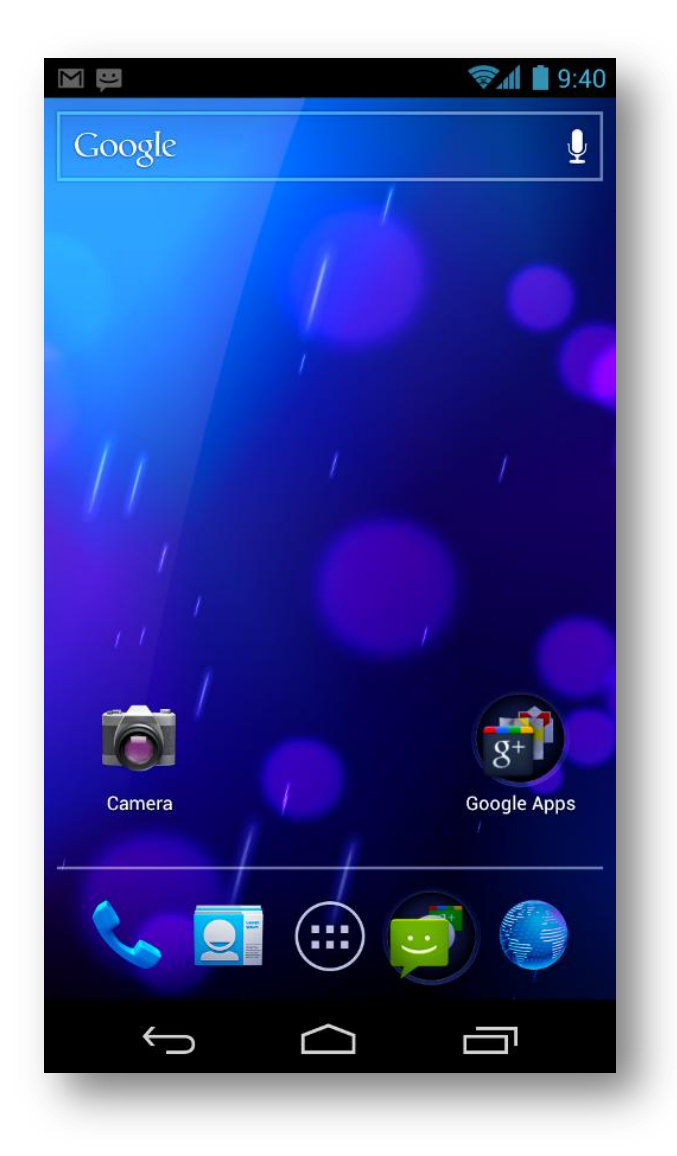

## $4.1 - 4.2$  Jelly Bean

- 9. července 2012
- Kompletní změna designu
- Project Butter (rychlejší a plynulejší vykreslování)
- Rozpoznávání hlasu offline
- Vylepšení lišty a fotoaparátu
- Google Now

### Distribuce verzí

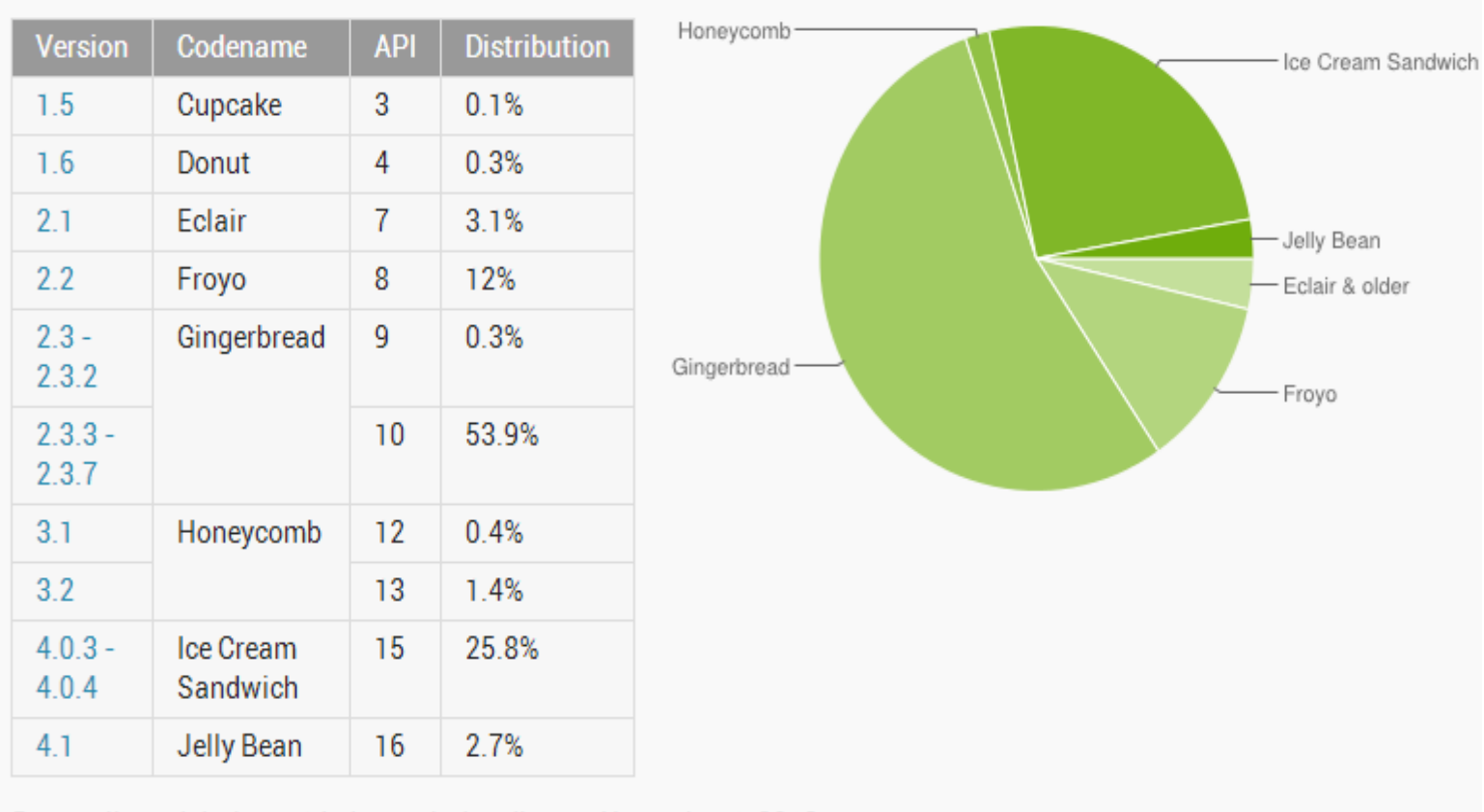

Data collected during a 14-day period ending on November 1, 2012

Zdroj: http://developer.android.com/about/dashboards/index.html

# Vývojové prostředí

- Eclipse
- NetBeans
- IntelliJ IDEA

## AndroidManifest.xml

- Obsahuje základní informace o aplikaci
- Zaznamenány veškeré využívané aktivity/služby
- Přístupová oprávnění
- Verze systému a aplikace atd.

# Životní cyklus aplikace

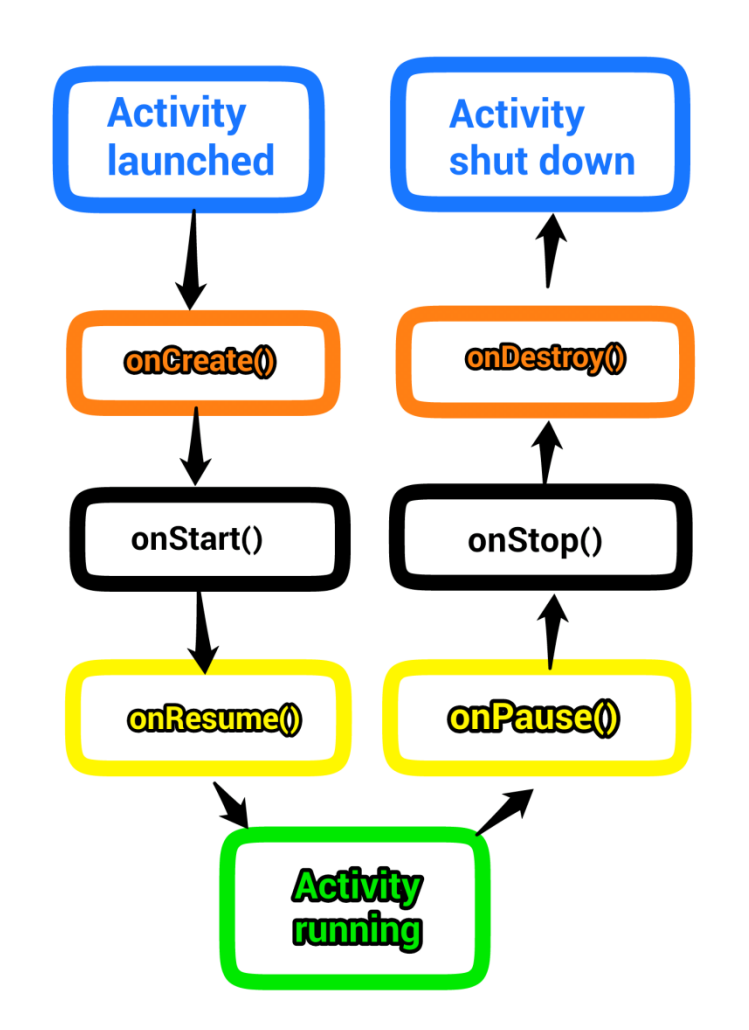

## Pokračování příště

- Tvorba GUI příklad
- Kreslení pomocí XML příklad
- Draw 9-patch, aneb PNG trochu jinak příklad

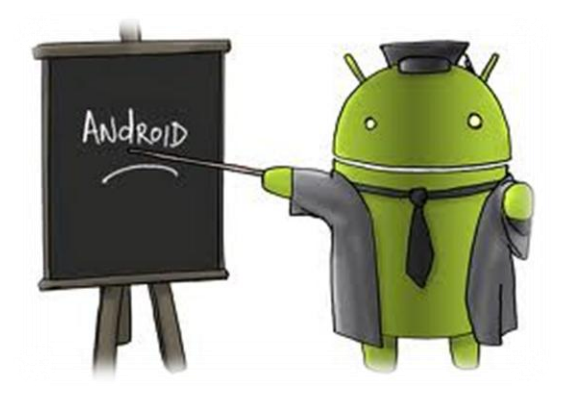

# Programování pro Android 2. část

Vladislav Klíma Josef Zachrla

## Obsah prezentace – 2. část

- Dokončení příkladu z minulé hodiny
- Fragmentace
- Tvorba GUI příklad
- Kreslení pomocí XML příklad
- Draw-9 patch příklad

#### Fragmentace

- Hardware a výkonnost
- Velký počet zařízení
- Různá velikost a rozlišení displeje
- Verze systému viz minule

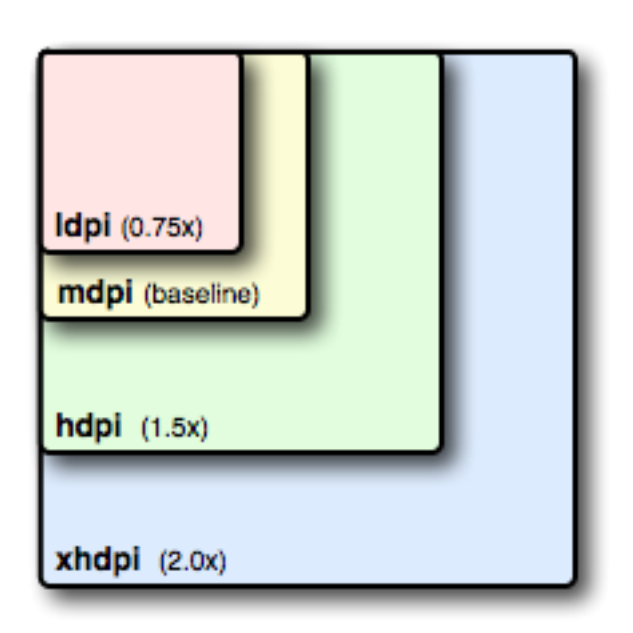

## Tvorba GUI – příklad

```
LinearLayout \ 11 = new LinearLayout(this);TextView tv = new TextView(this);EditText et = new EditText(this);
Button bt = new Button(this);
```

```
tv.setText("Hello, world");
bt.setText("odeslat");
```

```
11.addView(tv);ll.addView(et);
11.addView(bt);
```

```
setContentView(ll);
```
### Tvorba GUI – příklad

```
<?xml version="1.0" encoding="utf-8"?>
<LinearLayout xmlns:android="http://schemas.android.com/apk/res/android"
    android: orientation="horization"<TextView
        android:id="@+id/textView1"
        android: layout width="wrap content"
        android: layout height="wrap content"
        android: text="Hello...world."
```

```
<EditText
    android:id="@+id/editText1"
    android: layout width="128dp"
    android: layout height="wrap content"
    android:ems="10" >
</EditText>
```

```
<Button
        android:id="@+id/button1"
        android: layout width="wrap content"
        android: layout height="wrap content"
        android:text="odes.lat" />
</LinearLayout>
```
# Zdroje

- <http://developer.android.com/>
- <http://stackoverflow.com/>
- <http://opensignal.com/>